# **Create MySQL Connections**

## **Contents:**

- [Configure](#page-0-0)
- [Reference](#page-1-0)
	- [Connection URL](#page-1-1)
	- [Driver Information](#page-1-2)
- [Troubleshooting](#page-1-3)
- [Use](#page-2-0)
- [Data Conversion](#page-2-1)

You can create connections to one or more MySQL databases from Trifacta®. For more information on MySQL, see <https://www.mysql.com/>.

If you are connecting Trifacta to any relational source of data, such as Redshift or Oracle, you must add the Trifact a Service to your whitelist for those resources.

For more information, see [Getting Started with Trifacta Wrangler Pro](https://docs.trifacta.com/display/SSP/Getting+Started+with+Trifacta+Wrangler+Pro).

# <span id="page-0-0"></span>**Configure**

To create this connection:

- In the Import Data page, click the Plus sign. Then, select the Relational tab. Click the MySQL card.
- You can also create connections through the Connections page.
- See [Connections Page](https://docs.trifacta.com/display/SSP/Connections+Page).

Modify the following properties as needed:

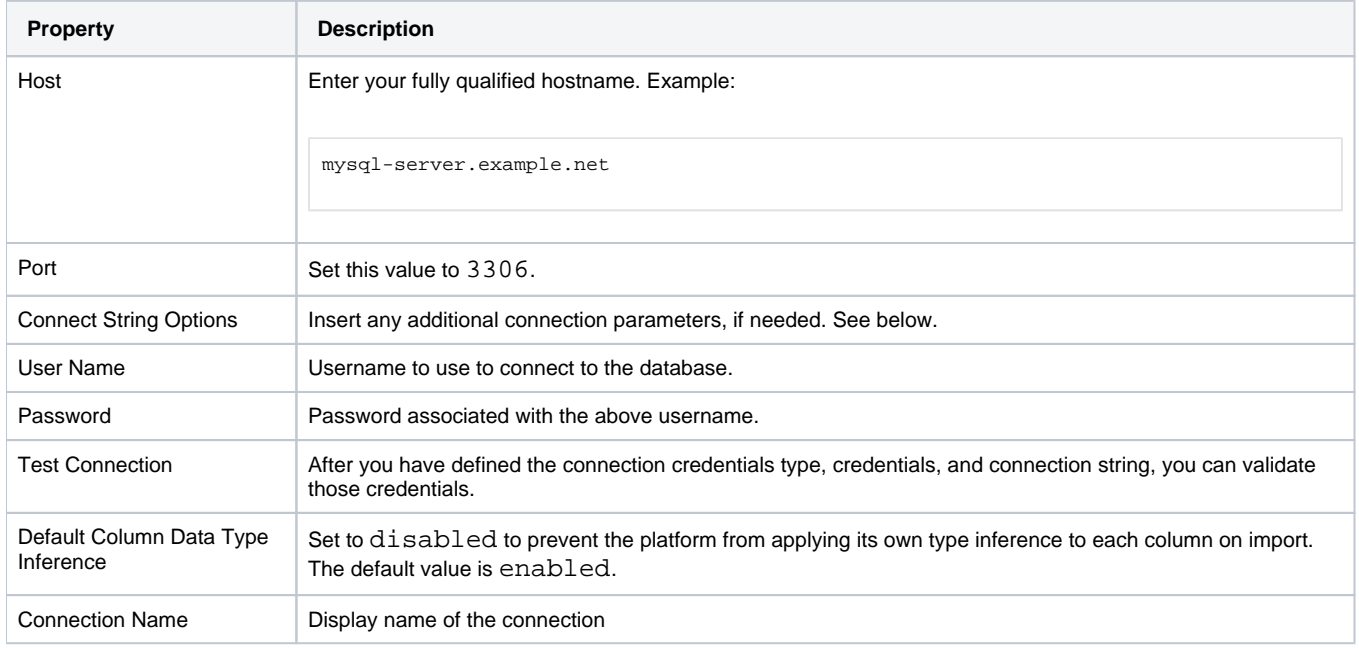

## <span id="page-1-0"></span>Reference

#### <span id="page-1-1"></span>**Connection URL**

The properties that you provide are inserted into the following URL, which connects Trifacta to the connection:

jdbc:mysql://<host>:<port>/<database><connect-string-options>

#### **Connect string options**

The connect string options are optional. If you are passing additional properties and values to complete the connection, the connect string options must be structured in the following manner:

?<prop1>=<val1>&<prop2>=<val2>...

#### where:

- <prop> : the name of the property
- <val> : the value for the property

#### delimiters:

- ? : any set of connect string options must begin with a question mark.
- $\&$  : all additional property names must be prefixed with an ampersand ( $\&$ ).
- $\bullet$  = : property names and values must be separated with an equal sign (=).

#### **Default connect string options**

The following connect string options are specified by default.

**NOTE:** These options should not be overridden or modified.

The following connect string option requires the driver to use cursor-based fetching to retrieve rows.

useCursorFetch=true;

### <span id="page-1-2"></span>**Driver Information**

This connection uses the following driver:

- **Driver name:** com.mysql.cj.jdbc.Driver
- **Driver version:** 8.0
- **Driver documentation:** <https://dev.mysql.com/doc/connector-j/8.0/en/>

## <span id="page-1-3"></span>**Troubleshooting**

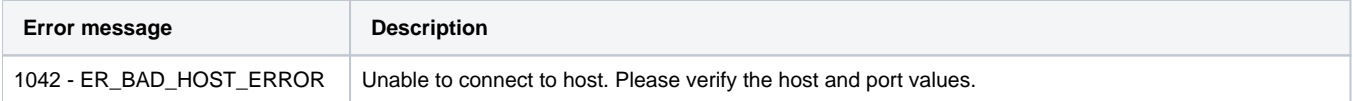

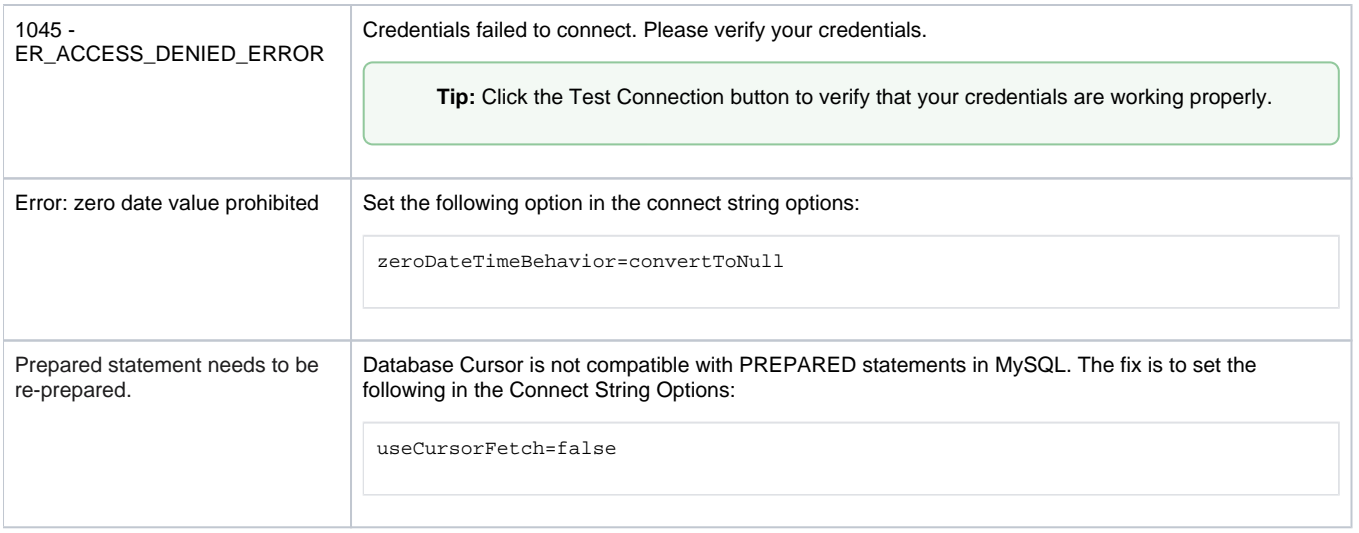

For more information on error messages for this connection type, see <https://dev.mysql.com/doc/refman/8.0/en/error-handling.html>.

# <span id="page-2-0"></span>Use

For more information, see [Database Browser](https://docs.trifacta.com/display/SSP/Database+Browser).

# <span id="page-2-1"></span>Data Conversion

For more information on how values are converted during input and output with this database, see [MySQL Data Type Conversions](https://docs.trifacta.com/display/SSP/MySQL+Data+Type+Conversions).